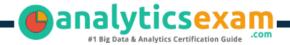

## SAS A00-255

SAS PREDICTIVE MODELER CERTIFICATION QUESTIONS & **ANSWERS** 

## **Get Instant Access to Vital Exam Acing** Materials | Study Guide | Sample **Questions | Practice Test**

A00-255

SAS Certified Predictive Modeler Using SAS Enterprise Miner 14

55-60 Questions Exam - 725/1000 Cut Score - Duration of 165 minutes

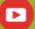

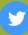

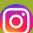

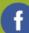

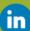

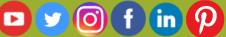

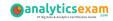

### **Table of Contents**

| Discover More about the A00-255 Certification           | . 2 |
|---------------------------------------------------------|-----|
| A00-255 SAS Predictive Modeler Certification Details:   | . 2 |
| A00-255 Syllabus:                                       | . 3 |
| Data Sources - 20-25%                                   | 3   |
| Building Predictive Models - 35-40%                     | 3   |
| Predictive Model Assessment and Implementation - 25-30% | 5   |
| Pattern Analysis - 10-15%                               | 5   |
| Broaden Your Knowledge with SAS A00-255 Sample          |     |
| Questions:                                              | . 6 |
| Avail the Study Guide to Pass A00-255 SAS Predictive    | )   |
| Modeler Exam:                                           | . 9 |
| Career Renefits:                                        | 10  |

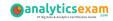

### Discover More about the A00-255 Certification

Are you interested in passing the SAS A00-255 exam? First discover, who benefits from the A00-255 certification. The A00-255 is suitable for a candidate if he wants to learn about Advanced Analytics Professional. Passing the A00-255 exam earns you the SAS Certified Predictive Modeler Using SAS Enterprise Miner 14 title.

While preparing for the A00-255 exam, many candidates struggle to get the necessary materials. But do not worry; your struggling days are over. The A00-255 PDF contains some of the most valuable preparation tips and the details and instant access to useful A00-255 study materials just at one click.

# A00-255 SAS Predictive Modeler Certification Details:

| Exam Name                | SAS Predictive Modeling Using SAS Enterprise Miner 14                                           |
|--------------------------|-------------------------------------------------------------------------------------------------|
| Exam Code                | A00-255                                                                                         |
| Exam Duration            | 165 minutes                                                                                     |
| Exam Questions           | 55-60                                                                                           |
| Passing Score            | 725/1000                                                                                        |
| Exam Price               | \$250 (USD)                                                                                     |
| Training                 | Applied Analytics Using SAS Enterprise Miner                                                    |
| Books                    | Predictive Modeling With SAS® Enterprise Miner™:  Practical Solutions for Business Applications |
| <b>Exam Registration</b> | Pearson VUE                                                                                     |
| Sample Questions         | SAS Predictive Modeler Certification Sample Question                                            |
| Practice Exam            | SAS Predictive Modeler Certification Practice Exam                                              |

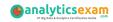

## A00-255 Syllabus:

| Objective                                                     | Details                                                                                                    |  |
|---------------------------------------------------------------|----------------------------------------------------------------------------------------------------|--|
|                                                               | Data Sources - 20-25%                                                                                                    |  |
| Create data sources<br>from SAS tables in<br>Enterprise Miner | <ul> <li>Use the Basic Metadata Advisor</li> <li>Use the Advanced Metadata Advisor</li> <li>Customize the Advanced Metadata Advisor</li> <li>Set Role and Level meta data for data source variables</li> <li>Set the Role of the table (raw, scoring, transactional, etc)</li> </ul>                                                                                                    |  |
| Explore and assess<br>data sources                            | <ul> <li>Create and interpret plots, including Histograms, Pie charts, Scatter plot, Time series, Box plot</li> <li>Identify distributions</li> <li>Find outlying observations</li> <li>Find number (or percent) of missing observations</li> <li>Find levels of nominal variables</li> <li>Explore associations between variables using plots by highlighting and selecting data</li> <li>Compare balanced and actual response rates when oversampling has been performed</li> <li>Explore data with the STAT EXPLORER node.</li> <li>Explore input variable sample statistics</li> <li>Browse data set observations (cases)</li> </ul> |  |
| Modify source data                                            | <ul> <li>Replace zero values with missing indicators using the REPLACEMENT node</li> <li>Use the TRANFORMATION node to be able to correct problems with input data sources, such as variable distribution or outliers.</li> <li>Use the IMPUTE node to impute missing values and create missing value indicators</li> <li>Reduce the levels of a categorical variable</li> <li>Use the FILTER node to remove cases</li> </ul>                                                                                                    |  |
| Prepare data to be<br>submitted to a<br>predictive model      | <ul> <li>Select a portion of a data set using the SAMPLE node</li> <li>Partition data with the PARTITION Node</li> <li>Use the VARIABLE SELECTION node to identify important variables to be included in a predictive model.</li> <li>Use the PARTIAL LEAST SQUARES node to identify important variables to be included in a predictive model.</li> <li>Use a DECISION TREE or REGRESSION nodes to identify important variables to be included in a predictive model.</li> </ul>                                                                                                    |  |
| Building Predictive Models - 35-40%                           |                                                                                                    |  |
| Describe key<br>predictive modeling<br>terms and concepts     | <ul> <li>Data partitioning: training, validation, test data sets</li> <li>Observations (cases), independent (input) variables,</li> <li>dependent (target) variables</li> <li>Measurement scales: Interval, ordinal, nominal</li> </ul>                                                                                                    |  |

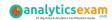

| Objective                                           | Details                                                                                                    |
|-----------------------------------------------------|----------------------------------------------------------------------------------------------------|
|                                                     | (categorical), binary variables - Prediction types: decisions, rankings, estimates - Dimensionality, redundancy, irrelevancy - Decision trees, neural networks, regression models - Model optimization, overfitting, underfitting, model selection - Describe ensemble models                                                                                                    |
| Build predictive<br>models using decisior<br>trees  | <ul> <li>Explain how decision trees identify split points</li> <li>Build decision trees in interactive mode</li> <li>Change splitting rules</li> <li>Explain how missing values can be handled by decision trees</li> <li>Assess probability using a decision tree</li> <li>Prune decision trees</li> <li>Adjust properties of the DECISION TREE node, including: subtree method, Number of Branches, Leaf Size, Significance Level, Surrogate Rules, Bonferroni Adjustment</li> <li>Interpret results of the decision tree node, including: trees, leaf statistics, treemaps, score rankings overlay, fit statistics, output, variable importance, subtree assessment plots</li> <li>Explore model output (exported) data sets</li> </ul>                                                                                                    |
| Build predictive<br>models using<br>regression      | <ul> <li>Explain the relationship between target variable and regression technique</li> <li>Explain linear regression</li> <li>Explain logistic regression (Logit link function, maximum likelihood)</li> <li>Explain the impact of missing values on regression models</li> <li>Select inputs for regression models using forward, backward, stepwise selection techniques</li> <li>Adjust thresholds for including variables in a model</li> <li>Interpret a logistic regression model using log odds</li> <li>Interpret the results of a REGRESSION node (Output, Fit Statistics, Score Ranking Overlay charts)</li> <li>Use fit statistics and iteration plots to select the optimum regression model for different decision types</li> <li>Add polynomial regression terms to regression models.</li> <li>Determine when to add polynomial terms to linear regression models.</li> </ul> |
| Build predictive<br>models using neural<br>networks | <ul> <li>Theory of neural networks (Hidden units, Tanh function, bias vs intercept, variable standardization)</li> <li>Build a neural network model</li> <li>Use regression models to select inputs for a neural network</li> <li>Explain how neural networks optimize their model (stopped training)</li> </ul>                                                                                                    |

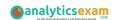

| Objective                                                                       | Details                                                                                                    |
|---------------------------------------------------------------------------------|----------------------------------------------------------------------------------------------------|
|                                                                                 | <ul> <li>Recognize overfit neural network models.</li> <li>Interpret the results of a NEURAL NETWORK node, including: Output, Fit Statistics, Iteration Plots, and Score Rankings Overlay charts</li> </ul>                                                                 |
| Predictive Model                                                                | Assessment and Implementation - 25-30%                                                                                                    |
| Use the correct fit statistic for different prediction types                    | <ul><li>Misclassification</li><li>Average Square Error</li><li>Profit/Loss</li><li>Other standard model fit statistics</li></ul>                                                                                                    |
| Use decision<br>processing to adjust<br>for oversampling<br>(separate sampling) | - Explain reasons for oversampling data<br>- Adjust prior probabilities                                                                                                    |
| Use profit/loss information to assess model performance                         | <ul> <li>Build a profit/loss matrix</li> <li>Add a profit/loss matrix to a predictive model</li> <li>Determine an appropriate value to use for expected profit/loss for primary outcome</li> <li>Optimize models based on expected profit/loss</li> </ul>                   |
| Compare models with<br>the MODEL<br>COMPARISON node                             | <ul> <li>Model assessment statistics</li> <li>ROC Chart</li> <li>Score Rankings Chart, including (cumulative) % response chart, (cumulative) Lift chart, gains chart.</li> <li>Total expected profit</li> <li>Effect of oversampling</li> </ul>                             |
| Score data sets within<br>Enterprise Miner                                      | <ul> <li>Configure a data set to be scored in Enterprise Miner</li> <li>Use the SCORE node to score new data</li> <li>Save scored data to an external location with the SAVE DATA node</li> <li>Export SAS score code</li> </ul>                                            |
| F                                                                               | Pattern Analysis - 10-15%                                                                                                    |
| Identify clusters of similar data with the CLUSTER and SEGMENT PROFILE nodes    | <ul> <li>Select variables to use to define the clusters</li> <li>Standardize variable scales</li> <li>Explore clusters with results output and plots</li> <li>Compare distribution of variables within clusters</li> </ul>                                                  |
| Perform association<br>and sequence analysis<br>(market basket<br>analysis)     | <ul> <li>Explain association concepts (Support, confidence, expected confidence, lift, difference between association and sequence rules)</li> <li>Create a data set for association analysis</li> <li>Interpret the results and graphs of the ASSOCIATION node.</li> </ul> |

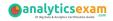

# Broaden Your Knowledge with SAS A00-255 Sample Questions:

#### **Question: 1**

Which of the following is not a good reason to regularize input distributions using a simple transformation?

- a) Another benefit is ease in model interpretation.
- b) One benefit is improved model performance.
- c) When you perform regression, inputs with highly skewed or highly kurtotic distributions can be selected over inputs that would yield better overall predictions.
- d) Regression models are sensitive to extreme or outlying values in the input space.

Answer: a

#### **Question: 2**

Reference Scenario: click here

Reference Scenario: click here

Multicollinearity in regression refers to which of the following?

- a) high correlations among input variables
- b) non-normality of the target variable
- c) non-constant variance of the target variable
- d) high skewness in distributions of input variables

Answer: a

#### **Question: 3**

- 1. Create a project named Insurance, with a diagram named Explore.
- 2. Create the data source, DEVELOP, in SAS Enterprise Miner. DEVELOP is in the directory c:\workshop\Practice.
- 3. Set the role of all variables to Input, with the exception of the Target variable, Ins (1= has insurance, 0= does not have insurance).
- 4. Set the measurement level for the Target variable, Ins, to Binary.
- 5. Ensure that Branch and Res are the only variables with the measurement level of Nominal.
- 6. All other variables should be set to Interval or Binary.
- 7. Make sure that the default sampling method is random and that the seed is 12345.

The variable Branch has how many levels?

- a) 8
- b) 12
- c) 19
- d) 47

Answer: c

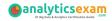

#### **Question: 4**

Which of the following is not true about results produced by the Regression node?

- a) Model Information provides you with information that includes the number of target categories and the number of model parameters.
- b) Variable Summary information identifies the roles of variables used by the Regression node.
- c) Type 3 Analysis of Effects provides you with information about the number of parameters that each input contributes to the model.
- d) Fit Statistics can provide information that affects decision predictions, but does not affect estimate predictions.

Answer: d

#### **Question: 5**

Reference Scenario: click here

Reference Scenario: click here

Look over the output from the Neural Network model. Which of the following statement(s) is (are) true?

- a) The model has too few input variables.
- b) The optimization for the model has not been completed.
- c) The misclassification error for the test data is 0.154255.
- d) All of the above

Answer: b

#### **Question: 6**

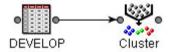

Open the diagram labeled Practice A within the project labeled Practice A. Perform the following in SAS Enterprise Miner:

- 1. Set the Clustering method to Average.
- 2. Run the Cluster node.

What is the Cubic Clustering Criterion statistic for this clustering?

- a) 5.00
- b) 14.69
- c) 5862.76
- d) 67409.93

Answer: b

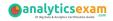

#### **Question: 7**

- 1. Create a project named Insurance, with a diagram named Explore.
- 2. Create the data source, DEVELOP, in SAS Enterprise Miner. DEVELOP is in the directory c:\workshop\Practice.
- 3. Set the role of all variables to Input, with the exception of the Target variable, Ins (1= has insurance, 0= does not have insurance).
- 4. Set the measurement level for the Target variable, Ins, to Binary.
- 5. Ensure that Branch and Res are the only variables with the measurement level of Nominal.
- 6. All other variables should be set to Interval or Binary.
- 7. Make sure that the default sampling method is random and that the seed is 12345.

What is the mean credit card balance (CCBal) of the customers with a variable annuity?

- a) \$0.00
- b) \$8,711.65
- c) \$9,586.55
- d) \$11,142.45

Answer: d

#### **Question: 8**

Which of the following solves problems for you when you impute missing values?

- a) When you impute a synthetic value, it replaces missing values with 1 or 0.
- b) When you impute a synthetic value, it eliminates the incomplete case problem.
- c) When you impute a synthetic value, predictive information is retained.
- d) When you impute a synthetic value, each missing value becomes an input to the model.

Answer: b

#### **Question: 9**

Which of the following sequential selection methods do you use so that SAS Enterprise Miner will look at all variables already included in the model and delete any variable that is not significant at the specified level?

- a) Backward
- b) Forward
- c) Stepwise
- d) None

Answer: d

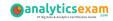

#### **Question: 10**

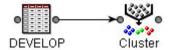

Open the diagram labeled Practice A within the project labeled Practice A. Perform the following in SAS Enterprise Miner:

- 1. Set the Clustering method to Average.
- 2. Run the Cluster node.

What is the Importance statistic for MTGBal (Mortgage Balance)?

- a) 0.32959
- b) 0.42541
- c) 0.42667
- d) 1.000000

Answer: c

# Avail the Study Guide to Pass A00-255 SAS Predictive Modeler Exam:

- Find out about the A00-255 syllabus topics. Visiting the official site offers an idea about the exam structure and other important study resources. Going through the syllabus topics help to plan the exam in an organized manner.
- Once you are done exploring the <u>A00-255 syllabus</u>, it is time to plan for studying and covering the syllabus topics from the core. Chalk out the best plan for yourself to cover each part of the syllabus in a hassle-free manner.
- A study schedule helps you to stay calm throughout your exam preparation. It should contain your materials and thoughts like study hours, number of topics for daily studying mentioned on it. The best bet to clear the exam is to follow your schedule rigorously.
- The candidate should not miss out on the scope to learn from the A00-255 training. Joining the SAS provided training for A00-255 exam helps a candidate to strengthen his practical knowledge base from the certification.
- Learning about the probable questions and gaining knowledge regarding the exam structure helps a lot. Go through the <u>A00-255 sample</u> <u>questions</u> and boost your knowledge

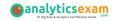

 Make yourself a pro through online practicing the syllabus topics. A00-255 practice tests would guide you on your strengths and weaknesses regarding the syllabus topics. Through rigorous practicing, you can improve the weaker sections too. Learn well about time management during exam and become confident gradually with practice tests.

### Career Benefits:

Passing the A00-255 exam, helps a candidate to prosper highly in his career. Having the certification on the resume adds to the candidate's benefit and helps to get the best opportunities.

#### Here Is the Trusted Practice Test for the A00-255 Certification

VMExam.Com is here with all the necessary details regarding the A00-255 exam. We provide authentic practice tests for the A00-255 exam. What do you gain from these practice tests? You get to experience the real exam-like questions made by industry experts and get a scope to improve your performance in the actual exam. Rely on VMExam.Com for rigorous, unlimited two-month attempts on the A00-255 practice tests, and gradually build your confidence. Rigorous practice made many aspirants successful and made their journey easy towards grabbing the SAS Certified Predictive Modeler Using SAS Enterprise Miner 14.

Start Online Practice of A00-255 Exam by Visiting URL

https://www.analyticsexam.com/sas-certification/a00-255-sas-predictive-modeling-using-sas-enterprise-miner-14